## **Installing RockWorks15**

You must have **Administrator** privileges to **install and license** RockWorks.

## **Installing from the Internet (recommended)**

- 1. Visit www.rockware.com and click on the **Downloads** / **Product Updates** menu item, along the top of the page.
- 2. Click on **RockWorks** in the contents list. Locate the **RockWorks15** item and click the small **Download** link below RockWorks15.
- 3. Choose **Save** when prompted, and browse to a location on your computer where the download can be stored, such as your computer's Desktop. You cannot run the installation from the web.
- 4. When the download is complete, you can click the **Run** button in the browser prompt (or use Windows Explorer to double-click on the downloaded file, "rockworks15\_installation.exe") to start the installation. Follow the recommended installation settings; be sure to read and respond to the license agreement.

## **- or - Installing from a CD**

- 1. Insert the CD into your computer. The installation program should start up automatically. (If it does not, run the "setupcd" program in the root of the CD.)
- 2. Click on "RockWorks15" in the installation program's menu, along the left side of the screen. You'll see a description of the program in the pane to the right. Click the **Install Software** button in the pane to the right to start the installation.
- 3. Follow the recommended installation settings. Be sure to read and respond to the license agreement.

# **Licensing RockWorks15**

When installation is complete, you'll see the licensing screen. First, here are some terms you'll need to understand:

- **Installation Number**: A set of numbers and characters that the program itself creates the first time it is started up. It can be found on the RockWorks Licensing screen.
- **Registration Number**: A set of numbers/letters assigned to you when you purchase a license of RockWorks. It is emailed to you after purchase, or is affixed to your book and CD, and is used to verify your ownership of the license.
- Licensee Name: The name of your institution/organization.
- **Unlocking Code**: A set of numbers that you obtain from RockWare to transform the software from Trial mode to Full Use mode. RockWare computes the **Unlocking Code** based on your **Registration Number** and the **Installation Number**.
- 1. Specify what you are licensing: Choose the **RockWorks Annual** option.
- 2. Make note of the **Installation Number** you see above the license types.
- 3. Now, go online to obtain your unlocking code: Visit www.rockware.com and click Support / Unlock Software. You will need to supply the **Registration Number** , the **Installation Number**, and your contact information. We will reply within one business day with the unlocking code.

! It's important that the email address you supply matches the institution covered by the license.

- 4. Unlock the program: When you receive your unlocking code from RockWare, start up RockWorks and fill in the Unlock window prompts – **Licensee Name**, **Registration Number**, and **Unlocking Code** - as described above. (Note: If there's a time lag until you receive the unlocking code, you can go ahead and use the program in trial mode – click **RockWorks Trialware** and you'll have 15 days or 50 sessions of full use.)
- 5. Click the **Continue** button. You will be notified if the licensing was successful. The RockWorks program window will be displayed, along with the RockWorks Help messages.
- 6. We recommend you take the time to go through a few of the tutorial lessons, by clicking on the **Tutorial** button at the top of the Help window.

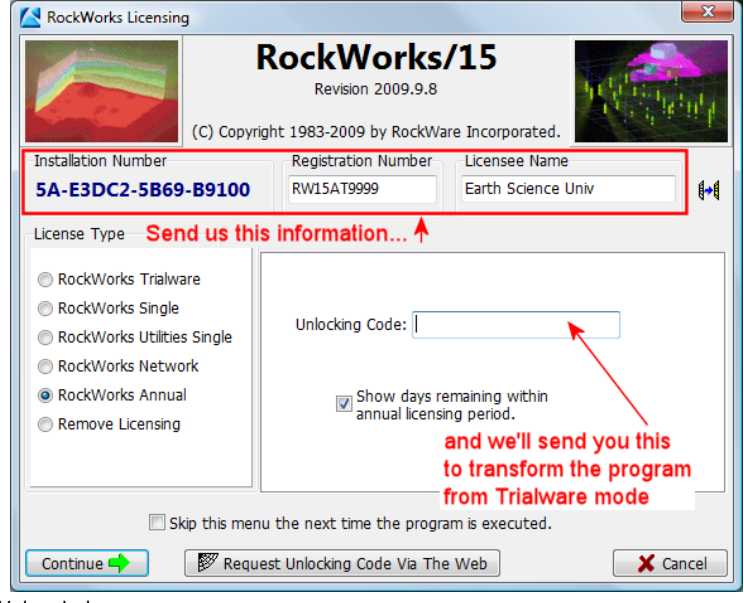

#### **Getting Help**

- Level 1: Refer to the **Instructions** tab which is displayed in each program options window.
- Level 2: Run through the **Tutorial** lessons in the online Help window which is displayed upon program start and via the Help / Tutorial menu.
- Level 3: Select the Help/Contents menu option to access the **Help messages** for RockWorks.
- Level 4: Access our **website**, using the automatic links in the RockWorks Help / Online Information options. Or, simply go to www.rockware.com and click on the Support / Rockworks items. While there, you can search topics, and read case studies and white papers.
- Level 5: Join the online **support forum** where users post questions and answers. This is available via the Support page mentioned above.
- Level 6: Refer to the **manual**, but note that it is a small subset of the on-line help.
- Level 7: Contact our **technical support staff** at 303-278-3534, or email us at tech@rockware.com.